# **Embian eFolder 설치 가이드**

eFolder 시스템 구성

eFolder 설치 순서

Installation commands

1. eFolder 시스템 구성

A. DB

B. apache

- mod-perl
- PHP
- C. SphinxSearch (검색 서비스)
- D. File Storage

# **2. eFolder 설치 순서**

A. DB (MySQL)

- B. eFolder Service
	- eFolder Server Program
	- apache
	- mod-perl
	- PHP
	- DB Schema
	- File Home Directory

C. Sphinx Service

D. Account Manager Web Program

## **3. Installation commands**

#### ## Pre-operation ########################

# 1. OS 설치

- 권장 OS : Ubuntu 10.04 LTS or Ubuntu 10.10

# 2. update

[]# apt-get update

#### ## A. DB (MySQL) #############################

# 1. mysql 설치

(mysql 설치시 입력한 비밀번호는 아래에 MYSQLDBPASSWORD 로 되어있는 부분에 입력한

### 다.)

[]# apt-get install mysql-server

2. my.cnf 수정 (/etc/mysql/my.cnf) ( 섹션별로 다음 설정을 추가 ) [client] default-character-set = utf8 [mysqld\_safe] default-character-set = utf8 [mysqld] default-character-set = utf8 [mysql] default-character-set = utf8

3. mysql 데몬 restart []# /etc/init.d/mysql restart

#### ## B. eFolder Service ###################

# 1. svn 설치

[]# apt-get install subversion

# 2. eFolder 프로그램 가져오기

[]# cd /opt

[]# svn co svn://repo.embian.com/eFolder/ eFolder

# 3. apache 설치

[]# apt-get install apache2-mpm-prefork

# 4. mod-perl2 설치

[]# apt-get install libncurses5-dev libdbi-perl libtext-iconv-perl libtimedate-perl libdate-calc-perl l ibdbd-mysql-perl libapache2-mod-perl2 libnet-dns-perl libmime-lite-perl libossp-uuid-perl libemail-address-perl li bmailtools-perl libsoap-lite-perl libsphinx-search-perl

5. php 설치

[]# apt-get install libapache2-mod-php5 php5-mysql

#### 6. apache 설정

[]# vi /etc/apache2/sites-available/default

<VirtualHost \*:80>

-------------------------------------------------------

ServerAdmin webmaster@localhost

DocumentRoot /opt/eFolder/www/ <Directory />

Options FollowSymLinks

AllowOverride None

</Directory>

- <Directory /opt/eFolder/www/> Options FollowSymLinks AllowOverride None
	- Order allow,deny
	- allow from all
- </Directory>
- ScriptAlias /cgi-bin/ /usr/lib/cgi-bin/
- <Directory "/usr/lib/cgi-bin">
	- AllowOverride None
		- Options +ExecCGI -MultiViews +SymLinksIfOwnerMatch
		- Order allow,deny
	- Allow from all
- </Directory>
- ErrorLog /var/log/apache2/error.log

# Possible values include: debug, info, notice, warn, error, crit, # alert, emerg. LogLevel warn

CustomLog /var/log/apache2/access.log combined

<Perl>

use lib qw(/opt/eFolder/lib/perl);

</Perl>

Alias /IO /opt/eFolder/lib/perl/eFolder <Location /IO> SetHandler perl-script PerlResponseHandler ModPerl::PerlRun Options +ExecCGI PerlSendHeader On

</Location>

<Location /FTPService>

SetHandler perl-script

PerlHandler EmbianSoapHandler

</Location>

-------------------------------------------------------

</VirtualHost>

7. apache 데몬 restart

[]# /etc/init.d/apache2 restart

#### 8. 확인

http://서버주소/IO/test\_page.cgi

# 9. 스키마 적용

0. 프로그램 위치 []# cd /opt/eFolder/doc/db

1. 스키마 적용

[]# mysqladmin -uroot -pMYSQLDBPASSWORD create eAccountManager

[]# mysqladmin -uroot -pMYSQLDBPASSWORD create eFolder

[]# mysqladmin -uroot -pMYSQLDBPASSWORD create rss

[]# mysql -uroot -pMYSQLDBPASSWORD eAccountManager < eAccountManager.sql

[]# mysql -uroot -pMYSQLDBPASSWORD eFolder < eFolder.sql

[]# mysql -uroot -pMYSQLDBPASSWORD rss < rss.sql

[]# mysql -uroot -pMYSQLDBPASSWORD < uas.sql

# 10. home 폴더 생성

[]# mkdir -p /eFolder

[1# chown -R www-data:www-data /eFolder

11. eFolder 설정파일 ( /opt/eFolder/etc/00.CONFIG ) 수정

- CDatabasePassword=MYSQLDBPASSWORD

# 12. DDNS 설정

- 1. /opt/eFolder/tmp/server.dat 수정 : 서버의 IP 또는 DNS 정보로 변경
	- A001FOLDER
	- A001DOWN
	- A001UP
	- A002FOLDER
	- A002DOWN
	- A002UP
	- A003FOLDER
	- A003DOWN
	- A003UP

2. /tmp 에 설정 파일 복사 []# cp -a /opt/eFolder/tmp/server.dat /tmp/server.dat

3. /etc/rc.local 에 다음 내용 추가 (exit 0 위에 아래 내용 추가) cp -f /opt/eFolder/tmp/\* /tmp/

### 13. apache 데몬 restart

[]# /etc/init.d/apache2 restart

## C. Sphinx Service ####################################

1. sphinx 설치 ( 소스로 설치하는 경우 : Ubuntu 10.04 LTS )

0. 프로그램 위치

[]# cd /opt/eFolder/doc/linux []# apt-get install build-essential libmysqlclient-dev

## 1. 설치

- []# tar xzvf sphinx-0.9.9.tar.gz  $[$   $]$ # cd sphinx-0.9.9 []# ./configure --prefix=/opt/sphinx []# make []# make install  $[$  |# cd .. []# cp -a init.d /etc/init.d/sphinxsearch []# chmod 755 /etc/init.d/sphinxsearch []# update-rc.d sphinxsearch defaults
- 2. 설정파일 수정

1. []# cp /opt/eFolder/etc/sphinx.conf /opt/sphinx/etc/sphinx.conf

2. /opt/sphinx/etc/sphinx.conf 파일 수정

- sql\_pass

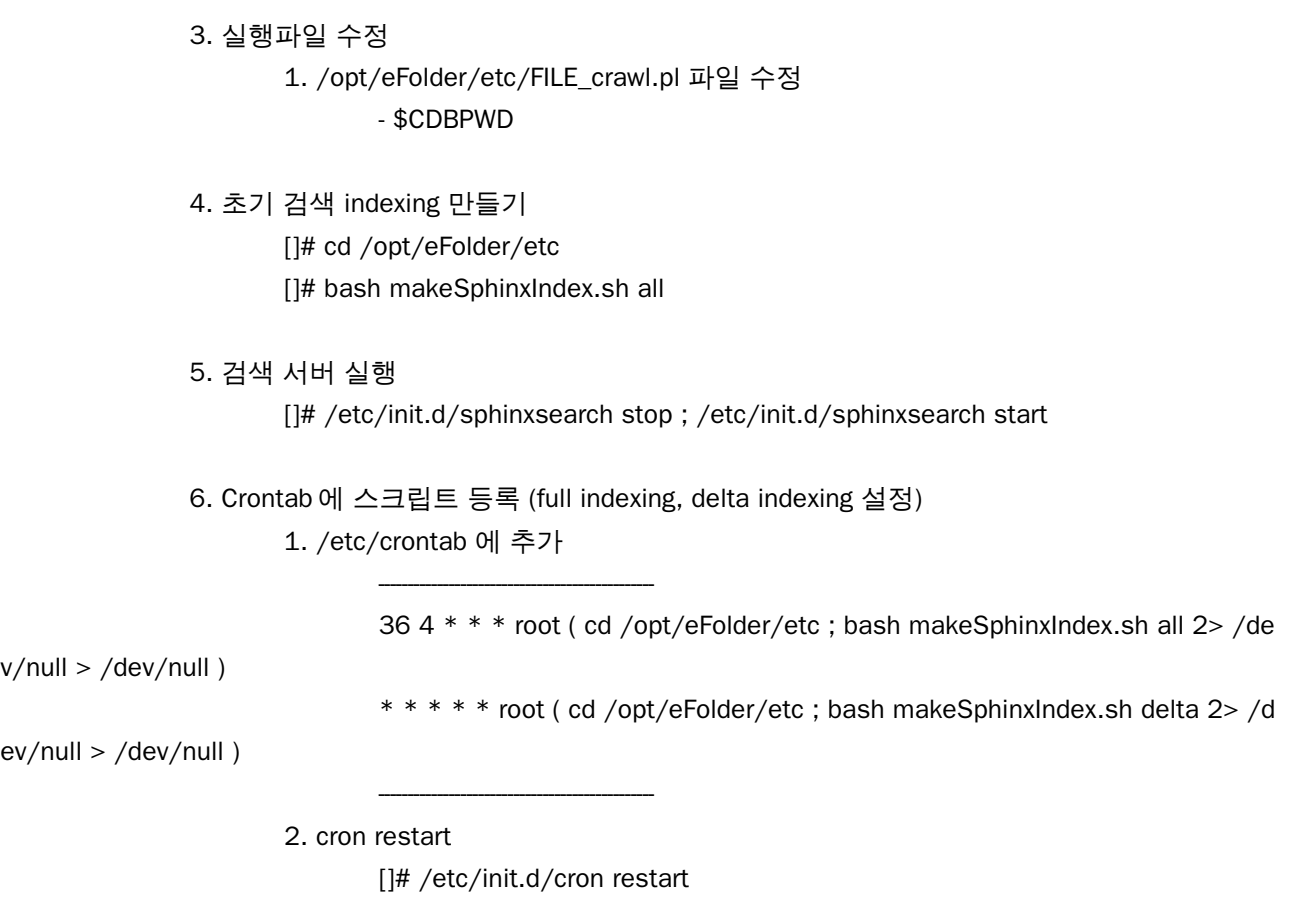

2. sphinx 설치 ( 패키지로 설치하는 경우 : Ubuntu 10.10 )

0. 설치

[]# apt-get install sphinxsearch

1. 설정파일 수정 1. []# cp /opt/eFolder/etc/sphinx.conf-ubuntu10.10 /etc/sphinxsearch/sphinx.conf

2. /etc/sphinxsearch/sphinx.conf 파일 수정 - sql\_pass

# 2. 실행파일 수정

- 1. /opt/eFolder/etc/FILE\_crawl.pl 파일 수정
	- \$CDBPWD
	- \$SPHINXINDEXER="/usr/bin/indexer"
	- \$SPHINXCONFIGFILE="/etc/sphinxsearch/sphinx.conf"
- 2. /opt/eFolder/etc/makeSphinxIndex.sh 파일 수정
	- SPHINX\_INDEXER="/usr/bin/indexer"
	- SPHINX\_CONF="/etc/sphinxsearch/sphinx.conf"
- 3. /etc/default/sphinxsearch 파일 수정

- START=yes

3. 초기 검색 indexing 만들기

[]# cd /opt/eFolder/etc

[]# bash makeSphinxIndex.sh all

4. 검색 서버 실행

[]# /etc/init.d/sphinxsearch stop ; /etc/init.d/sphinxsearch start

5. Crontab 에 스크립트 등록 (full indexing, delta indexing 설정)

-----------------------------------------------

1. /etc/crontab 에 추가

36 4 \* \* \* root ( cd /opt/eFolder/etc ; bash makeSphinxIndex.sh all 2> /de

 $v/null$  > /dev/null )

\* \* \* \* \* root ( cd /opt/eFolder/etc ; bash makeSphinxIndex.sh delta 2> /d

ev/null > /dev/null )

-----------------------------------------------

2. cron restart

[]# /etc/init.d/cron restart

## D. Account Manager Web Programe ####################################

1. 계정관리 프로그램 설치

0. 프로그램 위치

[]# cd /opt/eFolder/www/eFolderAdmin

1. 설정파일 수정

[]# vi Config/setup.php

- \$cfg->DbUser : DB 계정
- \$cfg->DbPass : DB 비밀번호
- \$cfg->AdminUser : 관리자 계정
- \$cfg->AdminPass : 관리자 비밀번호
- \$cfg->CookieDomain : 사이트 도메인 또는 IP

5. 웹브라우저로 확인

http://서버주소/eFolderAdmin/